# Utah School Boards Insurance Worker's Compensation On-Line Reporting Instructions

There are three ways to get to the website:

- 1. Go directly to the secure website: <https://usb.webenvision.com/>
- 2. Go to [www.usbawc.com](http://www.usbawc.com/) and you will automatically be redirected to the secure website
- 3. From USBA's main website, [www.usba.cc](http://www.usba.cc/) go to Members Services-Workers Compensation-click on the link in Item 2. You will be redirected to the secure website

#### **General Instructions**

If your employee did not seek medical care and currently is not planning on seeking medical care, a claim does not need to be entered. Simply keep the information on file so that if they change their minds, a claim can then be entered in the system.

Any changes need to be made prior to clicking on Submit as changes cannot be made afterwards. Also, if a copy is retained for your records, it will need to be printed prior to Submitting (Right Click and Print). Remember to use CAPS to enter the information and you can tab from field to field. Use only numbers with no dashes or slashes or commas e.g. mmddyy for dates and 555555555 for SSN and 3000 for wages.

## **Location of Event**

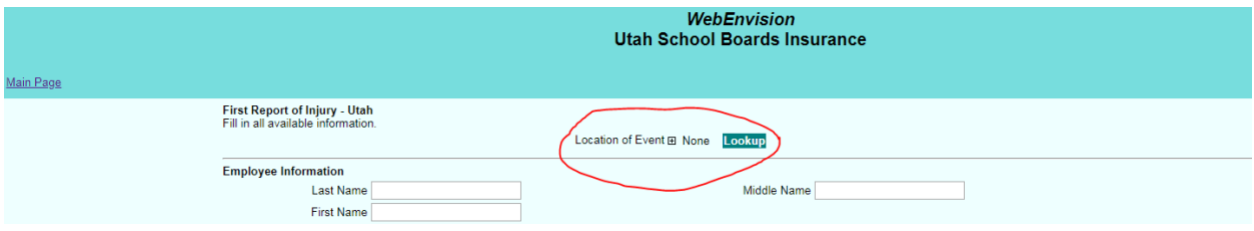

- Click on Look Up
- •

This will open another screen with the school districts listed.

• Click on the Plus Sign to get a list of all schools in the district

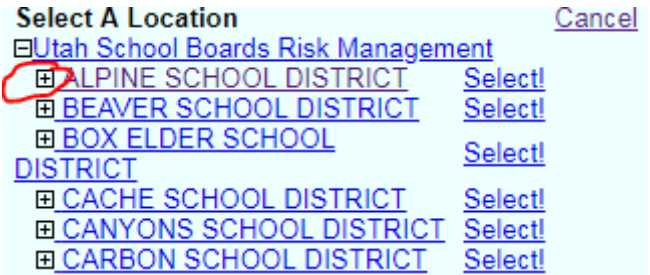

• Click on Select for the correct School

Most of the fields are self-explanatory-only the fields with special instructions are included.

#### **Employee Information**

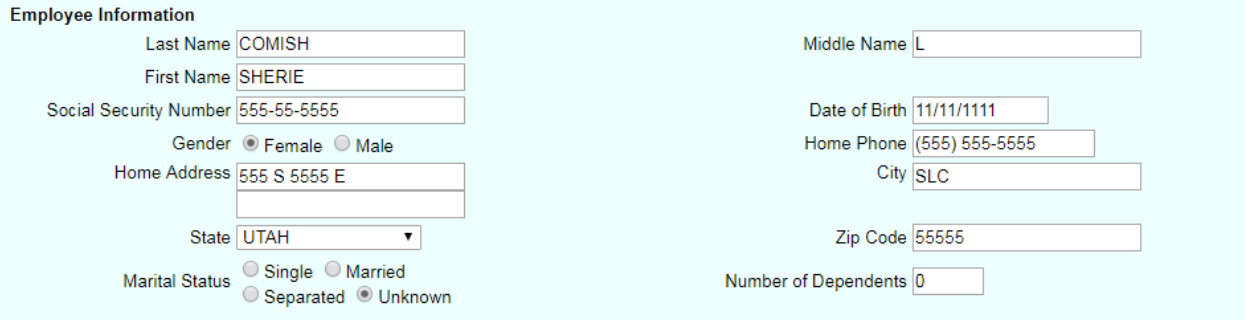

- Social Security Number-use only numbers e.g. 5555555555 (the system adds the dashes)
- Date of Birth-use mmddyy (If the DOB is prior to 1950 use the full year mmddyyyy)
- State-will automatically populate with Utah but can be changed

#### **Employment Information**

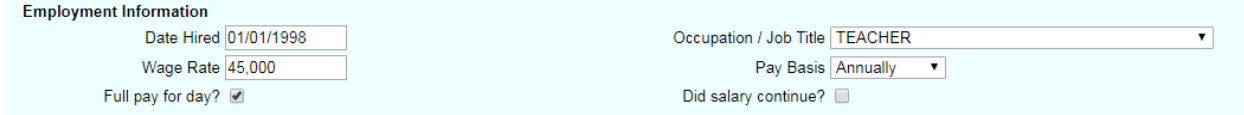

- Job Title-use drop down menu, scroll and click to select
- Pay Basis- use drop down menu, scroll and click to select
- Full Pay for Day-optional, only enter if known
- Did Salary Continue-optional, only enter if known

Do not use a comma when entering wage information, it will generate an error.

# **Injury/illness Dates**

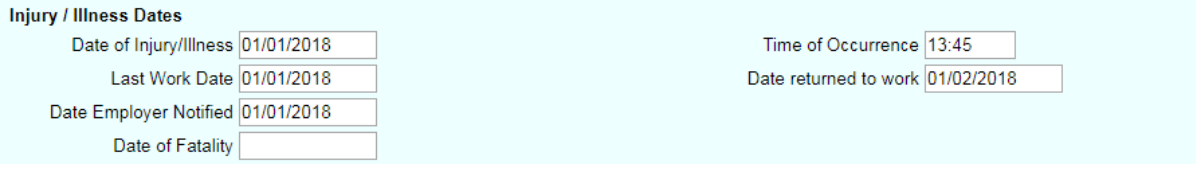

- Time of Occurrence-use military time
- Date of Fatality-optional, complete only if applicable

## **Injury/Illness Details**

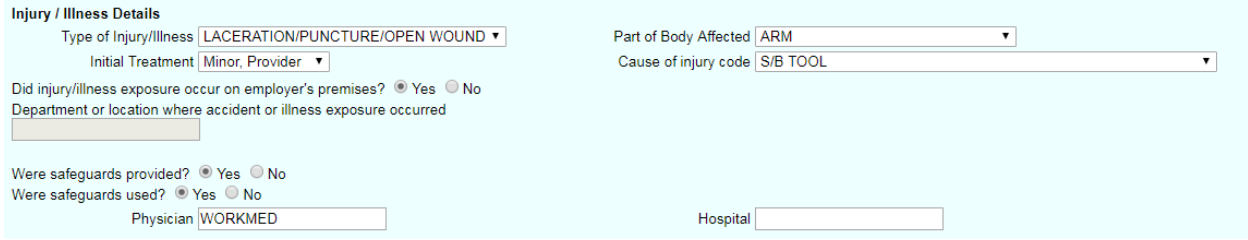

- Did injury/illness exposure occur on employer's premises-this automatically populates as Yes but can be changed to No.
- Department or location where accident or illness exposure occurred-only complete this if the accident/illness exposure was not on school premise. For example a motor vehicle accident, then list the approximate address of the accident.

#### **Injury/Illness Notes**

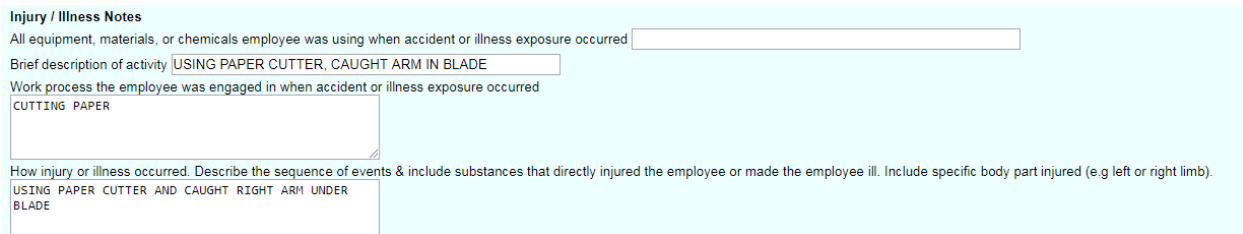

Review all information, remember it can't be changed or printed once Submitted.

• Click on Submit

**Submit**